## **Adjusting Assessment Due Dates**

For every assessment that you perform, there will be an associated deadline. If you have not closed the assessments by the due date and have received the time extension for completing the pending items, you can adjust the assessment due date so that every stakeholder knows of the current due date.

## **To adjust assessment due date**:

- 1. Go to **Assessments > Assessments**.
- 2. Click an assessment to open the **General** tab.

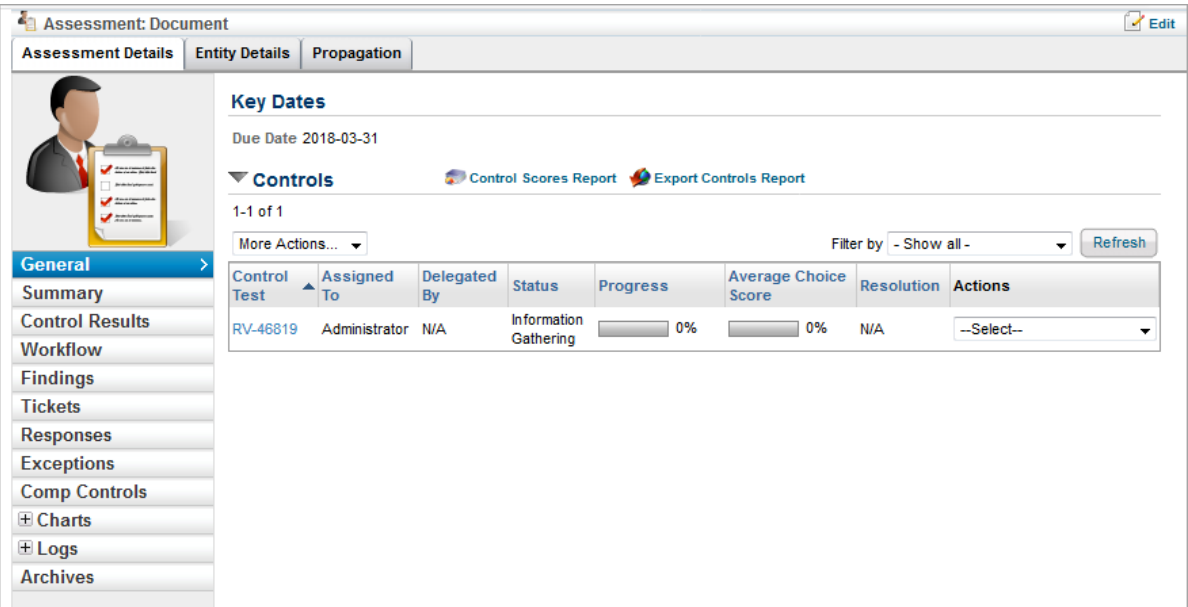

- 3. Click **Edit**.
- 4. Click the icon associated with the **Due Date\*** field and select a date of interest.
- 5. Click **Save**.